## **Item field value auto populating on change of other Field.**

Final outlook will be shown as below Fig : 1

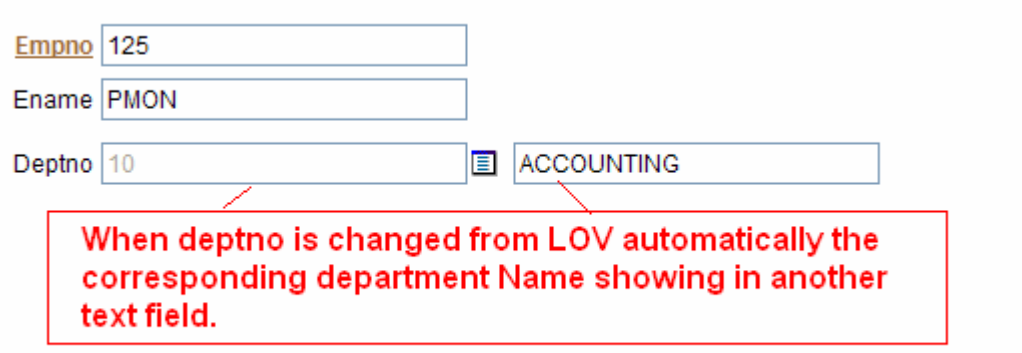

 $Fig: 1$ 

Process :

Step : 1

Lets we create 3 new Text field and 1 LOV in our Application as shown in fig -2 1) P48 EMPNO 2) P48 ENAME 3) P48 DEPTNO 4) P48 DNAME

Here P48\_DEPTNO is LOV so that we can populate deptno from a list.

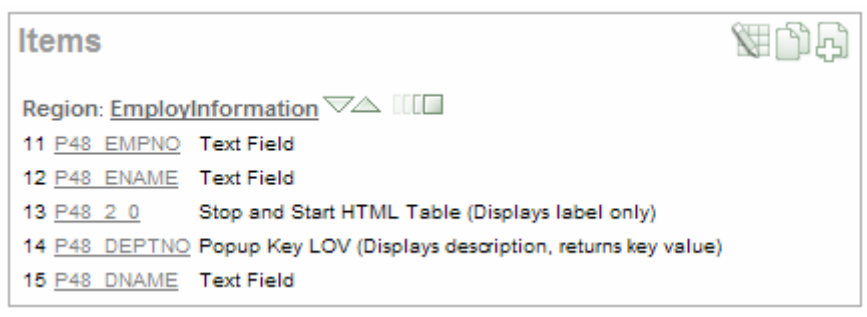

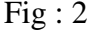

Now for list of values definition of **P48** DEPTNO we type below:

SELECT DEPTNO AS D,DEPTNO AS R FROM DEPT ORDER BY DEPTNO

Follow fig : 3

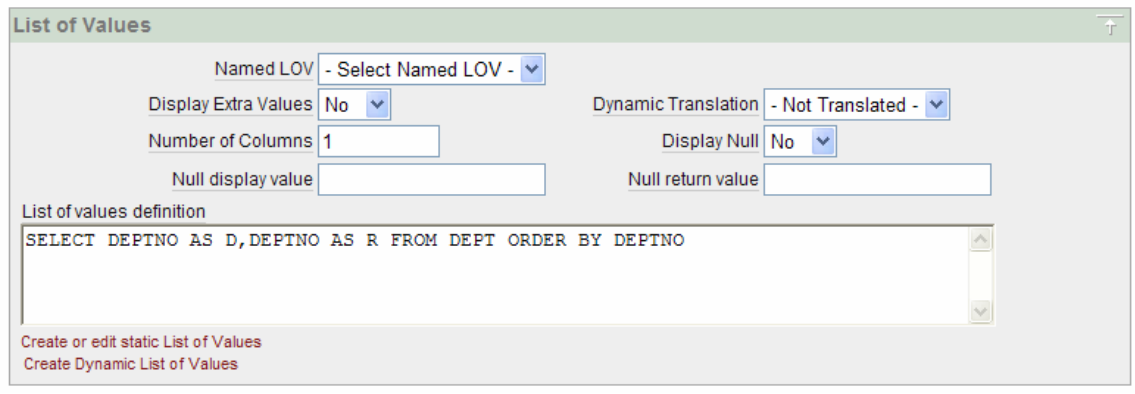

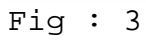

## Step : 2

Go to shared components and click "Application Process" as marked below in fig : 4

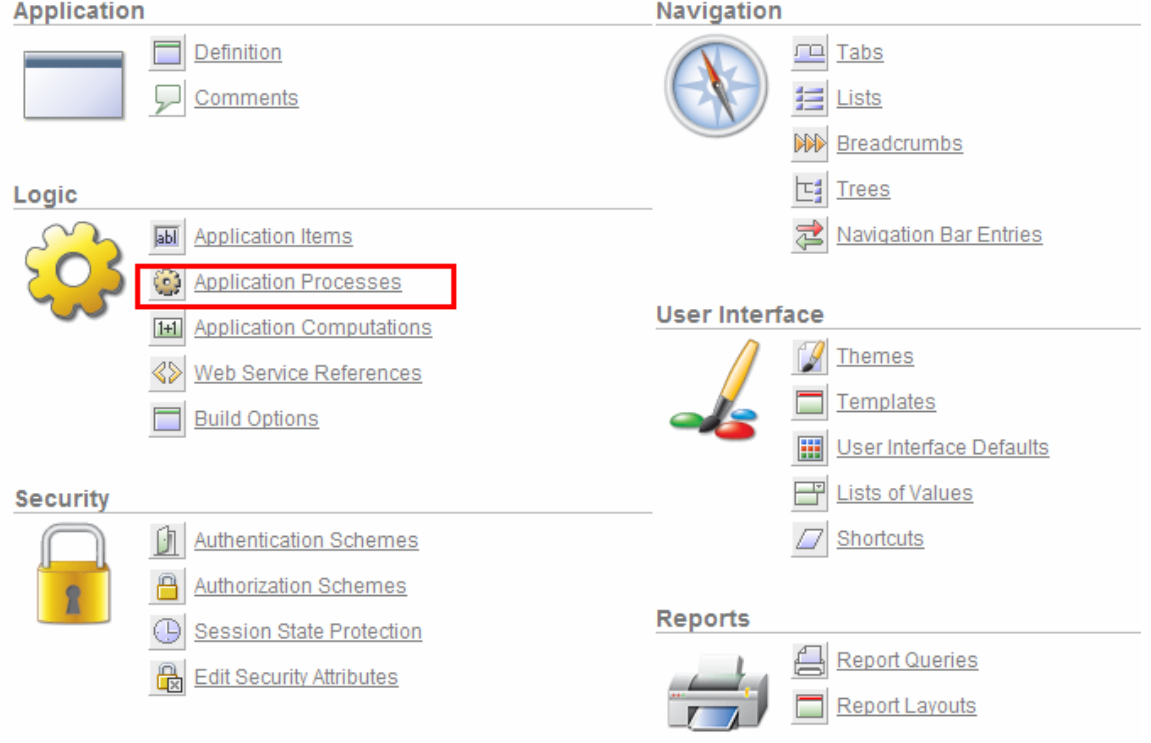

# Fig : 4

And create a process named "findDeptInfo" and select point as marked in the fig- 5. Now type the process text as below and follow fig -6:

```
DECLARE 
    v_dname VARCHAR2 (50); 
BEGIN 
    SELECT dname 
     INTO v_dname 
     FROM dept 
    WHERE deptno = :P48_DEPTNO; 
    HTP.prn(v_dname); 
EXCEPTION 
    WHEN OTHERS 
    THEN 
       HTP.prn (''); 
END;
```
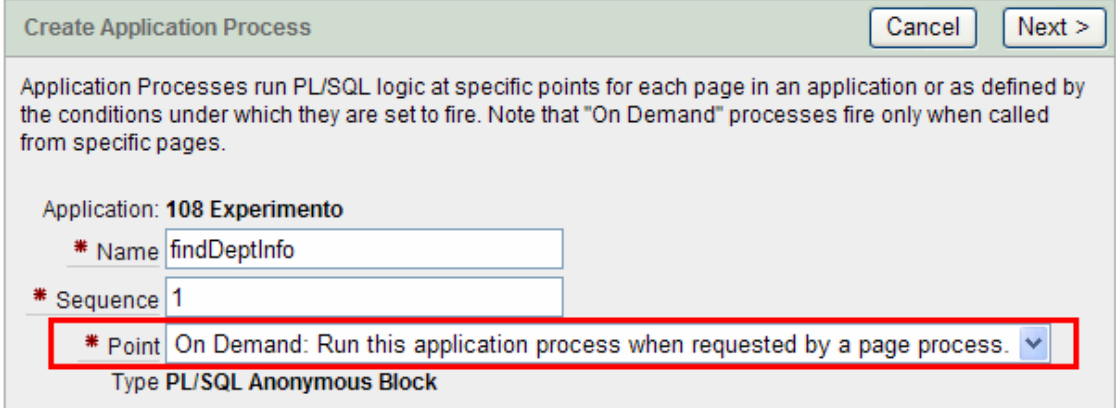

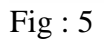

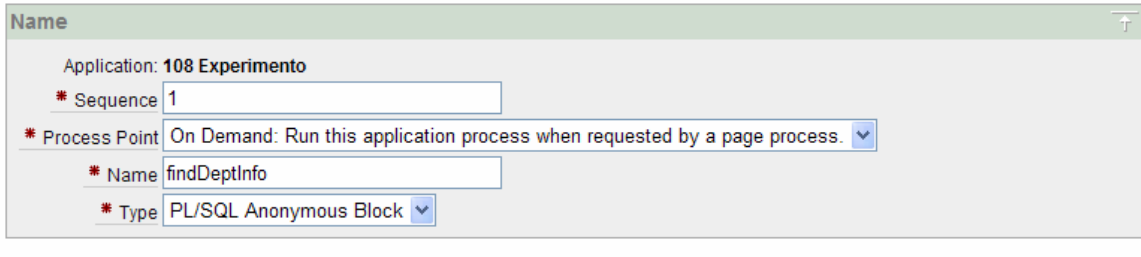

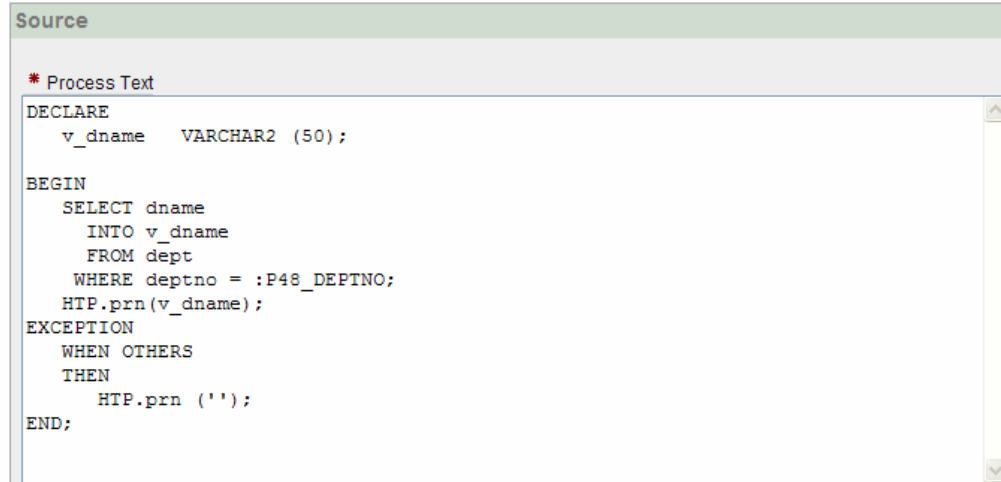

 $Fig:6$ 

#### Step : 3

Now go to your page property and select "HTML Header" as shown in fig-7 and type the code below:

```
<script language="JavaScript" type="text/javascript"> 
function f_getDinfo () 
{ 
  var get1 = new
htmldb_Get(null,&APP_ID.,'APPLICATION_PROCESS=findDeptInfo'
,0); 
get1.add('P48_DEPTNO',html_GetElement('P48_DEPTNO').value) 
 gReturn1 = get1.get();
   if(gReturn1) 
\left\{ \begin{array}{c} 1 \end{array} \right\} html_GetElement('P48_DNAME').value = gReturn1 
 } 
     else 
      { 
           html_GetElement('P48_DNAME').value = '' 
 } 
   get1 = null; 
} 
</script>
```
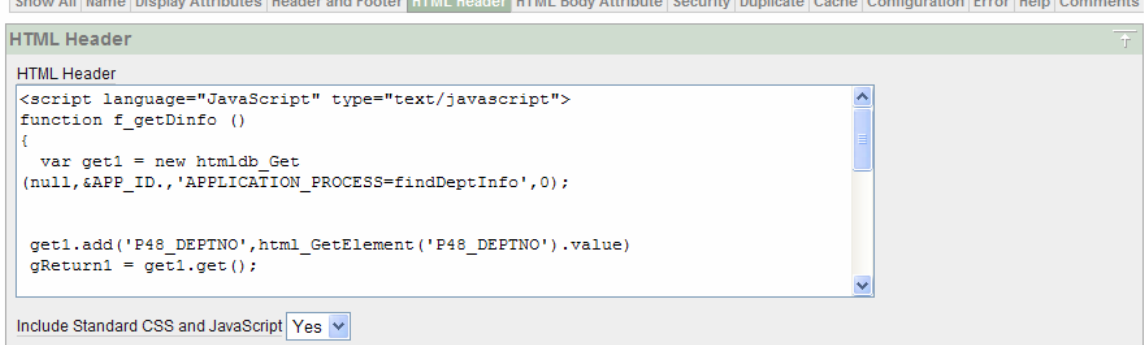

#### $Fig: 7$

### Step : 5

Go to the properties of  $P48$  DEPTNO item and type the "HTML form element attributes" property onchange="f\_getDinfo ();" as shown fig : 8 below

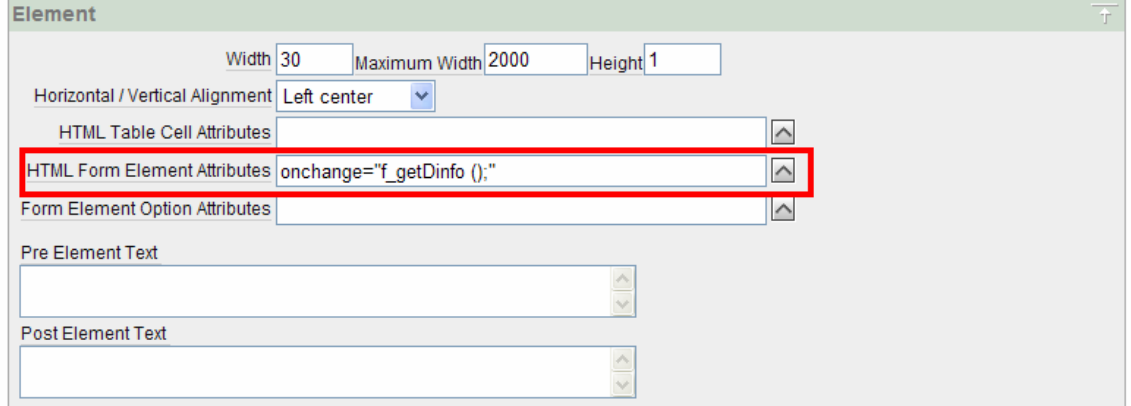

#### $Fig: 8$

Now Run your Application and observe when you change the deptno value automatically dname populating on change without page submitting or page refreshing.

Thank you

M Kamal Hossain dbhossain@yahoo.com